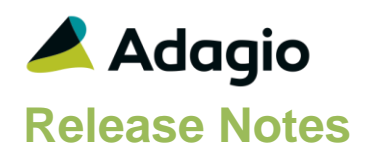

## **Compatibility**

### Adagio

BankRec 9.2A – 9.3A Console 9.2A – 9.3A DataCare 9.3A ePrint 9.2A GridView 9.2A - 9.3B Inventory 9.2A - 9.3A Invoices 9.2A - 9.3B Lanpak 9.3A - 9.3B Ledger 9.2A – 9.3B ODBC 9.2A Payables 9.2A – 9.3C PurchaseOrders 9.2A – 9.3B Receivables 9.2A - 9.3B

**Other** 

MS Office 2010/13/16/19/21, 365 MS Windows 8, 8.1, 10, 11 MS Server 2012R2 or higher Crystal Reports® 2013, 2016 (requires Adagio ODBC 9.2A)

#### Note

The most up-to-date compatibility information is on the Product Compatibility Info link at [www.softrak.com.](http://www.softrak.com/)

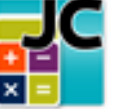

# **Adagio® JobCost 9.3A (2024.04.29)**

Upgrade Complexity from 9.2A **Intermediate Release Notes**

## **Enhancements in JobCost**

### **Batch Entry**

- IC Shipments now sent the Extended Price amount as information in the Cost Batch Description 2 field.
- Transactions now support an Accounting Date separate from the Document Date. Documents with different accounting dates may be retrieved into Adagio Ledger to the correct period using the 'Subledger period' option in the 'Retrieve Subledger Batches' function. To use this feature, set the option 'Allow edit of accounting date?' on the System Settings tab in the Company Profile.
- Sort batches by Batch Description.
- Batch Window titles have been updated with the Batch description.
- There is a new Company Profile option on the Options tab under Data Entry Options, 'Verify J-P-C for Simple Cost Tracking'. If this option is selected, new batch entries and timecards will require valid estimates in Batch or Timecard Entry and Import.

#### **Edit**

- A Find button has been added to Edit/View Change Orders.
- The Find button is now available to use when a Filter is active. Records can be found within the filtered results.
- New Filter criteria for Floating Date Ranges of Last 365 Days and Last 730 days have been added.
- In Edit Styles, it is now possible to limit the list of list of Adagio Styles to those that are App specific and Generic. Make sure the program prefix (AJ) is the first 2 characters of Style code description. If this option is selected, when you create a new filter, the Style codes available will be limited to match the application prefix.

#### **Inquiry**

- The Batch Status Inquiry has been upgraded. Batch Listings and Posting Journals can now be printed from the Batch Status Inquiry. For Batches that were posted prior to 9.3A, the Batch Listing will not be available.
- With the PurchaseOrders 9.3B Service Pack with JobCost 9.3A updates, there is a new Information button in Job Inquiry, on the Transaction Summary for the Outstanding Purchase Orders that are included in the Outstanding PO Amount.

#### **Import/Export**

 Optional Field titles are now displayed in the Import and Export Field Selection lists, instead of the generic option field data type labels, to more easily select the correct fields.

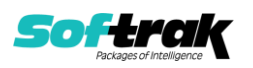

- Import and Export templates now have the same ability as the Column Editor to restrict the Available Field list to those of selected data types and/or contain specified characters. The Available field list can also be sorted alphabetically.
- When Editing properties for Text-type Optional Fields, a new Import button is now available to populate the list of possible values for this field. Only one-column Excel sheets without a header row are supported.
- A new option has been added for importing Cost Batches, 'Respect zero amts, in cost batch import?'.

#### **Reports**

- Printing the G/L Transaction Report now includes an option for: 'Show Description 2'.
- Batch Listings have the option to Print G/L Summary.
- Installs a new version of the printer driver used to print documents and reports to PDF. The new driver name is AdagioV3PDF. This driver uses novaPDF version 10.
- The Billing Worksheet Report now has a total for Actual Units for the Phase.
- Print Cost and Bill/Payment batch listings, Cost and Bill/Payment posting journals and these audit lists is now multi-user: Job Close Audit List and Revenue and Expense Audit List.
- Posting Journals can no longer be cleared after printing. This avoids accidental clearing. Posting Journals are cleared at year end. The 'Allow Post Journal Purge?' option has been removed from the Company Profile.
- The Audit List reports may be cleared after printing: Job Estimates, Job Completion, Job Close and Recognize Revenue.

#### **Controls**

- Customer Name has been added to the list of fields available to display in the finders/smartfinders for Job, Phase and Category.
- Standard 93A feature is for phone numbers to display as formatted on grids, if the Format Phone Number option is enabled in the Company Profile. Works for Edit/View Customers, Managers and Employees.
- A Find button has been added to the Employee list.
- A new grid search process is available to use for most grids

#### **DocStore**

- A new eP Options Report Code has been added for the Job Notes report, Analysis Reports, Worksheet Reports, and Retainage Aging Reports: %JOB. Please note, the Job or Job Range is based on the Starting and Ending values, not the override set in the Job Selection list.
- Adagio JobCost now integrates with Adagio DocStore.

#### **Interface**

- If Receivables 9.3B has 'North American Address?' selected as well as 'Normalize Country To', JobCost will respect these settings when Customers are edited from within JobCost.
- With the Service Packs with JobCost 9.3A updates for Receivables 9.3B, Payables 9.3C, Invoices 9.3B, Inventory 9.3A and PurchaseOrders 9.3B, new fields are sent to Jobcost including Accounting Date and DocLink.

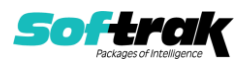

#### **Automation**

- If a user has access to the Maintain Automation Log feature, they also have the ability to view all of the automation logs for any user.
- In Automation, the SetSessionDate command has a new noun for: Yesterday.

#### **Backup**

 A "Backup" button has been added to the Adagio Toolbar. Backup Options select whether the button saves the module data, related data or the entire database and whether exclusive access is required for the backup to proceed. The backup now includes the Automation Batch Folder.

Backup options enable automatic or prompted backups prior to critical functions such as: Batch Posting or Period End. You can choose the number of these backups that will be saved.

#### **Email**

• Added 'Outlook' option in Email Setup. This corrects a problem where you could not send email using the 'MAPI' setting or you had slow performance sending emails if you use Outlook and Windows 10 in some cases.

#### **User Preferences**

 User preferences have been added to control the behavior of double clicking in a Dialog field. You can also choose to apply banding to those grids that do not display Styles and choose a date format to use in the Adagio Grid. Telephone numbers are now formatted in grids.

#### **Miscellaneous**

- Edit Timecards has been updated. Timecards can be multi selected for Printing, Posting and Deletion. Printing Timecard Reports also defaults to the Timecards selected instead of all Timecards.
- JobCost On-Premise will launch x64 version of GV if found. Hosted JobCost launches the x32 version.
- The 64-bit version of Adagio GridView (if available) is launched from the Adagio menu and for custom Views added to the Inquiries menu. The 64-bit version makes use of more memory (if available), allowing for views on larger databases and it can be faster. Note: this is not yet supported on Adagio Cloud.
- Refresh Sample Data function has been added to the Help menu. It allows you to refresh sample data to its original state at install time.
- The Adagio Login dialog permits browsing to a UNC. The Create database button is hidden unless "/C" is included on the command line. New databases are created with the extension "ADB" or the extension used by existing modules in the selected Folder.

## **Problems Fixed**

 If Automation was used to check Data Integrity and an error was detected, a 'Cannot focus a disabled or invisible window' message appeared, in some cases.

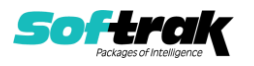

- Previous Change Order Number was not displayed properly from Edit Change Orders or Display Change Orders.
- New Jobs cannot be saved with a blank Job Code.
- Importing with Field offset was trimming the import field on the right instead of the left.
- An ExcelDirect button has been added to the Transaction Summary for Jobs Inquiry and Archived Jobs Inquiry. Transaction Summary is now sizable.
- Using the Job Selection button on several reports caused an error in some cases.
- In Security Groups, options for printing Batch Listings and Posting Journals have been removed from the Transactions section and are now controlled from the Reports section for Transaction Reports.

## **Enhancements and revisions in earlier versions**

Refer to the Readme help file for details of enhancements and revisions in earlier versions or **Historical Enhancements** under Products on Softrak's web site.

## **Installing**

To install Adagio JobCost you need the serial number and install code from the download instruction email sent to you by Softrak Systems.

If you are installing an upgrade, you need the upgrade serial number and install code from the download instruction email. A previous version of Adagio JobCost should already be installed on your computer before installing the upgrade. If a previous version is not already installed, you can still install the upgrade. After entering the upgrade serial number and install code, you will also have to enter the serial number and install code from a previous version.

#### **Read the 'Upgrading" sections below before installing an upgrade.**

To install Adagio JobCost or an upgrade, run the program file you downloaded. Once the install program is running, you can click the View button for detailed installation instructions in the Readme help. If Adagio JobCost is installed on a network, you may also need to do a workstation install at each station running Adagio JobCost.

To determine if a workstation install is required, start Adagio JobCost at the workstation. The workstation install will be automatically started if required. Note: If you are updating multiple applications at the same time, it may be faster to run the All Workstation install to update all applications at once on the station. Refer to "Installing on a Network" in the Readme for instructions.

Adagio JobCost 9.3A (2024.04.29) installs a new version of the SAP Crystal Reports™ runtime engine for .NET Framework (SP25) used to print/preview reports. **This will require a workstation install on all stations that run Adagio**, regardless of whether Adagio JobCost is run from a given station, unless another module that installs SP25 has already caused a workstation install for this reason. If a station does not run JobCost then untick the shortcuts and Start Menu options when running the workstation install. Other modules with a release date after October 23, 2019 may or may not install SP25. Eventually, all modules will do so.

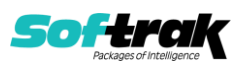

**After installing JobCost** (or any other module that installs Crystal SP25 in the future) **you must do a workstation install for any current version Adagio module on each workstation**, even if the station never runs JobCost. When any Adagio module is run on a workstation for the first time after JobCost 9.3A has been installed, a workstation install will be launched automatically if required. Only this one workstation install has to be done. No other modules will require a workstation install.

However, if running an older module **that did not install Crystal SP25 runtime** and you receive a workstation requires updating message, its regular workstation install will be intercepted by the newer Workstation Common Setup. After, a message will be displayed stating the regular workstation install has already been run and indicating that you should **NOT** continue to the regular install as it is obsolete. You should select to **Exit** at this point.

**When installing Adagio at a new site or to a new server, Adagio JobCost 9.3A should be installed last** (or any module that installs the new version of the Crystal Reports runtime engine (SP25) can be installed last instead). If after installing JobCost, you install other modules with a release date older than the date of this JobCost release, or any module that does not install Crystal SP25, the error "Failure to initialize the Adagio Reporting environment." will be displayed when you start the module. To correct this, run the System Status function from the Help menu of any module or run \Softrak\System\chksys.exe. You need to have local administrator rights on the station to do this. If User Account Control is enabled, you will be prompted to allow the program CHKSYS.EXE to run and must do so. The following message will be displayed and you should proceed to update the files.

**Reporting File Needs Updating!** This utility has detected that the Softrak Reporting DLL [SoftrakSystems.Adagio.Reporting.dll] needs to be updated in one or more Adagio folders. Unless you have specific circumstances to delay this action, you should update the needed files now. Do you want to update the needed files?

Adagio JobCost 9.3A installs a new version of the Adagio ODBC driver used to print reports. The new driver is AdagioODBCv3.dll. It is installed in the \Softrak\ODBCV2 folder. Reports printed by all Adagio modules, including all versions, will use this new driver. The prior version of the driver (AdagioODBCv2.dll) remains installed and will continue to be used by existing ODBC connections (for any DSN created with the module Adagio ODBC) without change. Installing Adagio module versions released prior to BankRec 9.3A that do not install the new driver will set the driver used back to AdagioODBCv2.dll. Reports from BankRec will continue to work.

Adagio JobCost 9.3A installs a new version of the printer driver used to print documents and reports to PDF for DocStore users. The new driver name is AdagioV3PDF. This driver uses novaPDF version 10.

NOTE: Modules that have not been updated to use AdagioV3PDF printer driver cannot print to that driver from the printer list. However, DocStore users will have no problem ePrinting reports to PDF or printing forms to PDF.Adagio.

Adagio JobCost 9.3A **requires Adagio Lanpak (if used) to be version 9.3A** or higher.

Adagio JobCost 9.3A **requires Adagio PurchaseOrders (if used) to be version 9.3A (2015.12.04)** or higher. Earlier releases of PurchaseOrders 9.2A will not open if JobCost 9.2A data is present. However, PurchaseOrders 8.1C and 8.1D will open without warning.

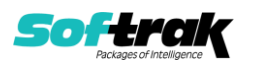

These versions must not be used with JobCost 9.3A and may cause data corruption or loss of data.

Adagio JobCost 9.3A **requires Adagio Receivables (if used) and Adagio Invoices (if used) to be version 9.0A** or higher.

Adagio JobCost 9.3A **requires Adagio DataCare (if used) to be version 9.2A** or higher.

Adagio JobCost 9.3A **requires Microsoft Server 2008 R2 SP1** or higher if running under Remote Desktop Services (Terminal Services). JobCost 9.2A may be installed to Server 2008 R1 when used as a file server from a station on a LAN.

**Adagio JobCost 9.3A is not compatible with Windows XP**. The install and workstation install will display an error if run on XP. Note: Support from Microsoft for Windows XP ended April 8, 2014. There will be no new security updates from Microsoft. Running Windows XP after the end of support may expose your company to security risks.

Adagio JobCost 9.2A requires a database conversion from earlier versions. You should perform a Data Integrity Check in your current version of JobCost before installing the new version and converting your database. Any errors should be rebuilt or dealt with in your current version to ensure a successful conversion.

If you have custom reports and/or views for JobCost created in Crystal Reports 8.5 for Adagio / Adagio GridView, they will require conversion and adjustment for use with 9.2A. You should not install the upgrade or convert JobCost data until you have a plan in place to update any custom reports and views critical to your operation. See the sections below on converting reports and views for details.

# **Upgrading**

**Upgrading from 9.2A Upgrade Complexity: Intermediate** 

Adagio JobCost 9.2A requires a database conversion from earlier versions. You should perform a Data Integrity Check in your current version of JobCost before installing the new version and converting your database. Any errors should be rebuilt or dealt with in your current version to ensure a successful conversion.

If you have custom reports and/or views for JobCost created in Crystal Reports 8.5 for Adagio / Adagio GridView, they will require conversion and adjustment for use with 9.2A. You should not install the upgrade or convert JobCost data until you have a plan in place to update any custom reports and views critical to your operation. See the sections below on converting reports and views for details.

## **Upgrading from 8.1C or 8.1D Upgrade Complexity:** Difficult ♦

**Note: The conversion to JobCost 9.2A will delete ALL existing import/export templates** and create new default templates. **You should print any template you use before installing the 9.2A upgrade** so you can easily recreate them after conversion.

JobCost 9.2A now installs to the \Softrak\JobCost folder and the program name is JobCost.exe. Previous versions were installed in \Softrak\AJWin and had a program name of AJWin.exe. When an Adagio JobCost 9.2A upgrade is installed, it automatically uninstalls any prior version of Adagio JobCost.

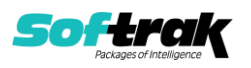

The upgrade install cannot change any custom icons you may have created to launch JobCost and will display a "Problem with Shortcut" error if they are launched. You must change these icons manually to run JobCost from \Softrak\JobCost\JobCost.exe or create new ones.

Adagio JobCost 9.2A requires a database conversion from earlier versions.

You can convert your JobCost database at any time. To start the conversion, open your current database for the first time in JobCost 9.2A. A warning is displayed indicating the database will be converted and a backup must be made. The program allows you to make a backup before proceeding with the conversion if you have not already done so. The conversion should only take a few moments. After converting a database to 9.2A, it must not be used with earlier versions.

Adagio 9.2A uses a newer version of the Crystal Reports runtime engine with Adagio ODBC drivers to view and print reports, replacing the Crystal Reports 8.5 Print Engine (CRPE32.dll). Adagio 9.2A installs Crystal Reports runtime and, if not already installed on your machine, the Microsoft® .NET Framework. The Adagio install will automatically download these install packages from the internet as required. Adagio ODBC drivers are installed by version 9.2A applications – Adagio ODBC does not need to be installed to print reports.

While users are printing / previewing reports, the Active Users List function in Adagio shows the User Name in application "Adagio Reporting". The Active Users List in Adagio Console and the Currently Logged In List in Adagio xConsole show a grid row with App Prefix of "OD" (ODBC) for users printing / previewing reports. A Lanpak license is not used to print or preview reports.

Reports in Adagio JobCost have been converted for Crystal Reports 2013 and can be modified with Crystal Reports 2011 or 2013. Custom reports created with Crystal Reports 2011 or 2013 can be added to the Reports menu by placing them in \Softrak\JobCost\CustomReports. The Report Tables Drive settings and Crystal tables in the \QRASP folder are not used by version 9.2A modules.

The report viewer remembers the window size, position and zoom level. Therefore, the Print/Preview options, including Preview Zoom Factor and Preview Window State (Full screen / Partial screen) were removed from Workstation Options.

Adagio module buttons have been added to the toolbar for 9.2A. They will be enabled by default. The 'Adagio Toolbar' option in User Preferences on the General tab is used to configure the toolbar.

#### **Converting GridView Views**

A data dictionary change from 'Adagio JobCost 8.1C-8.1D' (@J81C) to 'Adagio JobCost 9.2A' (@J92A) was required in order to support new features added for this version. GridView views created for earlier versions of Adagio JobCost should be recreated using tables from 'Adagio JobCost 9.2A'. GridView has the ability to convert existing views to a new table.

Note: The 9.2A data dictionaries contain 2 tables for each physical file - one for use by the Adagio module and one for use by its reports. The table Descriptions for the module start with "A/J or AJ" and ones for use by its reports do not. When creating new views you must use the tables starting with "A/J or AJ". A future release of GridView will hide tables used by

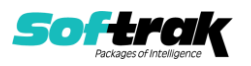

the reports so they cannot be used inadvertently. Tables starting with "AJ" (no slash) are composite tables and can be used to create views.

GridView views created with the previous dictionary will continue to work without any change. However, it is recommended you convert all your views to use the new 'Adagio JobCost 9.2A' dictionary.

Views from your prior version located in \Softrak\AJWin\Views will be copied to the folder \Softrak\JobCost\Views.priorversion. Recreated views must be placed in \Softrak\JobCost\Views. When you are certain the original views are no longer needed, you can delete the \Softrak\JobCost\Views.priorversion folder.

See the Tech-Tip and Show Me How video on converting GridView views on Softrak's website at [http://www.softrak.com/resources/technicaltips/technicaltips.php.](http://www.softrak.com/resources/technicaltips/technicaltips.php) You must scroll to the Tech-Tips.

You may find the Adagio Data Dictionary Export Tool useful for comparing tables in the Adagio JobCost 9.2A dictionary to previous versions using Excel. The exporter can be found under on Softrak's website at

[http://www.softrak.com/resources/technicaltips/technicaltips.php.](http://www.softrak.com/resources/technicaltips/technicaltips.php)

#### **Converting Modified and Custom Reports**

If you have modified any of the standard reports installed by Adagio JobCost, you will have to redo those modifications for JobCost 9.2A. Modified reports are files with an .rpt extension that you copied from \Softrak\JobCost\StandardRP to \Softrak\JobCost\ModRP and modified using Crystal Reports 8.5 for Adagio. Your modified reports from your prior version will be copied to the folder \Softrak\JobCost\ModifiedReports.priorversion. These same reports must be recopied from \Softrak\JobCost\StandardReports to \Softrak\JobCost\ModifiedReports and re-modified using Crystal Reports 2011 or 2013. Adagio ODBC must be installed to be able to do this. Or, your Adagio dealer or consultant can modify reports for you and deploy them at your site.

When you are certain the original modified reports are no longer needed, you can delete the \Softrak\JobCost\ModifiedReports.priorversion folder.

Custom reports created in Crystal Reports for Adagio for earlier versions of JobCost will have to be converted or recreated. Your custom reports from your prior version will be copied to the folder \Softrak\JobCost\CustomReports.priorversion. Converted or recreated custom reports must be placed in \Softrak\JobCost\CustomReports.

A Report Convertor Utility is available from Softrak Systems for the purpose of converting Crystal Reports 8.5 reports that use the old Crystal Reports Print Engine (CRPE32.dll) to Crystal Reports 2011/2013 format, using the Adagio ODBC driver. Converted reports can be edited and new reports can be created using Crystal Reports 2011 or 2013. Adagio ODBC must be installed to be able to do this. **Only reports built using the most recent QRT\*.QRW tables can be converted.**

The Report Convertor Utility and related files are installed to the folder \Softrak\System\ReportConvertor. The ReportConvertor converts reports created with Crystal Reports 7 and 8.5 but will also convert reports from 9.2A to future versions of Adagio. See Tech-Tips on the ReportConvertor and Speed Improvement Tips for Custom Reports in this folder.

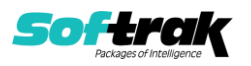

See these Tech-Tips and a Show Me How video on converting reports on Softrak's website at [http://www.softrak.com/resources/technicaltips/technicaltips.php.](http://www.softrak.com/resources/technicaltips/technicaltips.php) You must scroll to the Tech-tips.

Softrak provides only limited support on the Report Convertor. We do not support new versions of Crystal Reports itself, except as support is related to assisting you to locate data in the Adagio tables. Softrak no longer provides support for Crystal Reports 8.5 for Adagio.

As Adagio 9.2A reports use the same data dictionaries as the application, the Adagio Data Dictionary Exporter tool (DDE) is useful for locating the tables and fields in the Adagio JobCost 9.2A dictionary. The DDE program, help and manual can be run from the Windows Start menu.

The 9.2A data dictionaries contain 2 tables for each physical file - one for use by the Adagio module and one for use by reports in 9.2A modules. Standard reports in the modules and custom reports created with Crystal Reports 8.5 for Adagio use tables where the description ends with "(View)" in the DDE. The standard tables used by the module (and by GridView) do not. In Crystal Reports, the View table names end with "crview" (e.g. ac92ajobcrview). Standard tables do not (e.g. aj92ajob). Use the "crview" tables for modified reports or when converting existing custom reports. When creating new reports, use the standard tables without "crview". Future versions of Adagio will begin to use the standard tables for reporting. You must create a shortcut and add the parameter /ODBC to include the "crview" tables in the export to Excel.

When you are certain the original reports are no longer needed, you can delete the \Softrak\JobCost\CustomReports.priorversion folder.

An updated version of Adagio PrintTool (PT) is installed in \Softrak\PrintTool. PT 9.2A prints custom reports created with Crystal Reports 2011 or 2013. It uses the Crystal Reports runtime engine. Adagio ODBC must be installed to create custom reports but is not required to print custom reports. Your Adagio dealer or consultant can create custom reports for you and deploy them at your site. Note: PT does not print reports created with Crystal Reports 8.5 for Adagio. Existing version 8.5 custom reports must be converted before they can be printed by 9.2A.

**Upgrading from 8.1B or earlier Upgrade Complexity: Intermediate** 

This Release Notes does not cover upgrading from 8.1B or earlier versions. If you are upgrading to 9.2A from these version, **before installing the upgrade**, it is very important to review this information in the 8.1D Release Notes on Softrak's website. This information is also in the Readme help.

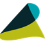

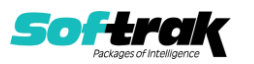